## **Scans an einen USB-Stick senden**

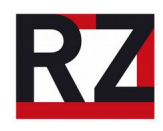

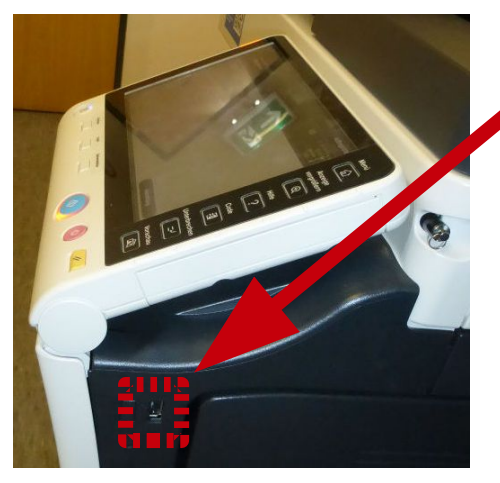

Der USB-Anschluss befindet sich bei den Multifunktionsgeräten an der rechten Seite unter dem Touchscreen.

Nehmt einen USB-Stick anstelle der E-Mail für Dateigrößen über 40 MB, was etwa 50 bunten A4-Seiten entsprechen kann. Das spart Platz im E-Mail-Postfach.

Nach der Anmeldung muss in den Kopiermodus gewechselt werden.

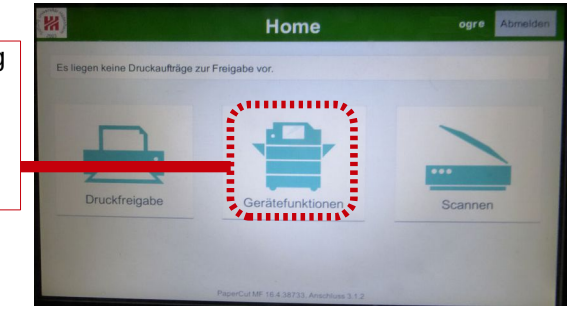

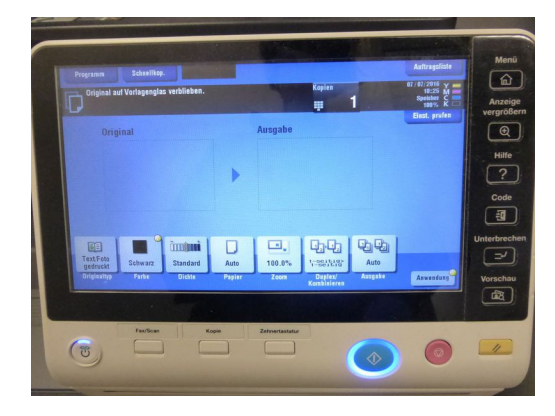

Jetzt kann der USB-Stick angeschlossen werden. Es dauert etwa 20 Sekunden, bis der Stick erkannt wurde. Er muss mit FAT32 formatiert sein, sonst passiert nichts.

Der USB-Stick wurde erfolgreich erkannt, wenn dieser Bildschirm auftaucht. Bitte den Knopf "Dok. In ext. Speicher ablegen" antippen, um weiterzumachen.

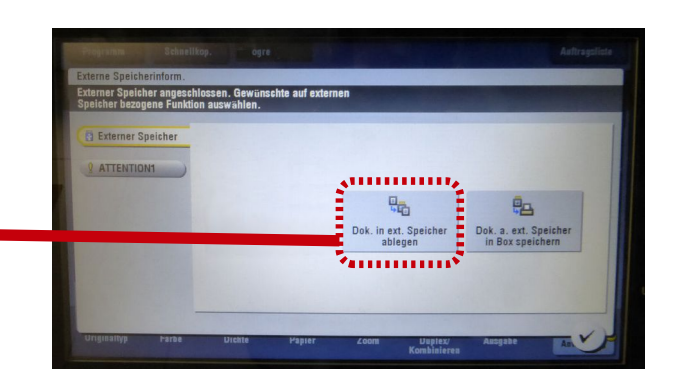

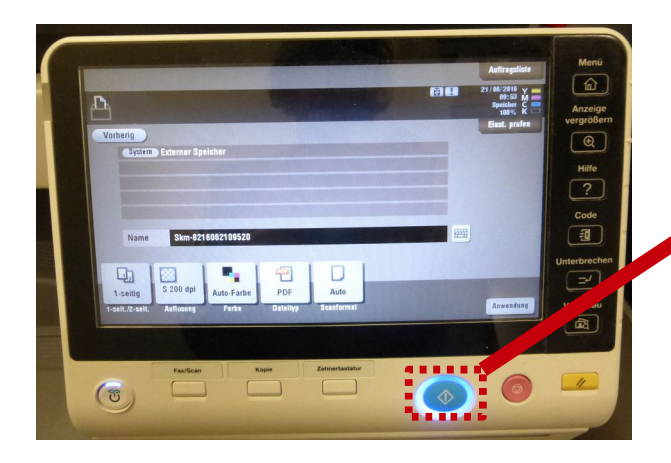

Wenn noch weitere Dokumente gescannt werden müssen, muss das kleine USB-Symbol angetippt werden.

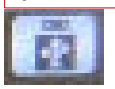

Mit einem Tastendruck auf den grün-blauen Startknopf kann der Scanvorgang beginnen. Die Daten werden dann an den Stick gesendet.

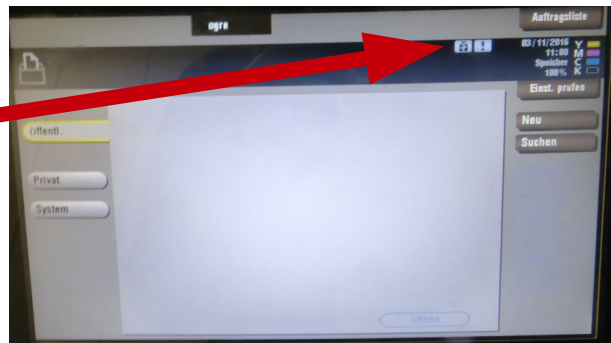